# Cámara digital D52

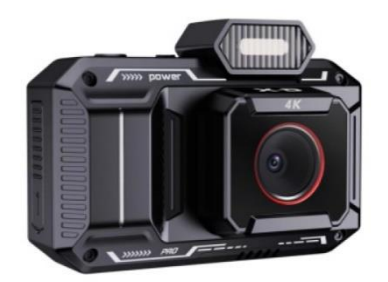

# Manual de usuario

Antes de usar el producto, lea atentamente el manual de instrucciones, contiene información importante, manténgalo correctamente guardado para su posterior uso si fuese necesario.

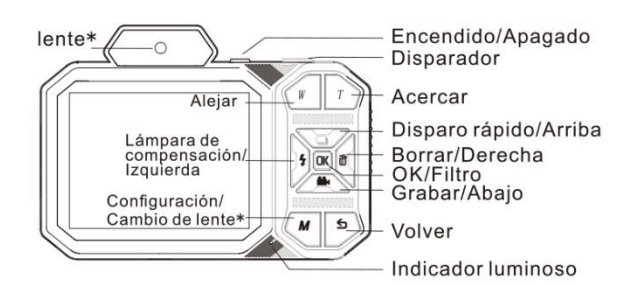

### **Descripción general**

**Nota:** Las funciones marcadas con \* están disponibles en algunos modelos, las funciones reales pueden variar según el dispositivo físico.

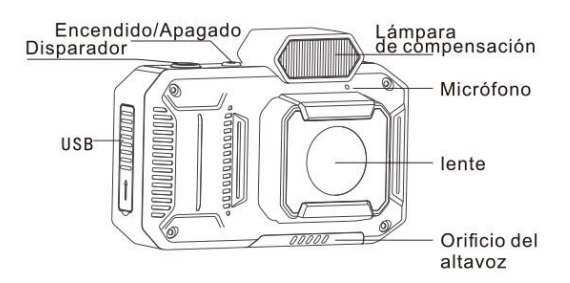

**Aviso importante:** Cuando la maquina presente anomalías, puede presionar suavemente el botón de restablecer pare realizar un reinicio.

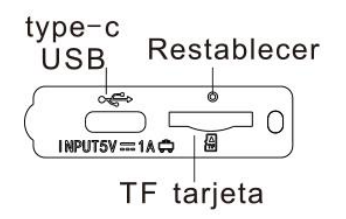

## **Encendido**

Inserte la tarjeta TF, mantenga presionado el botón  $[0]$  y la maquina se iniciará automáticamente.

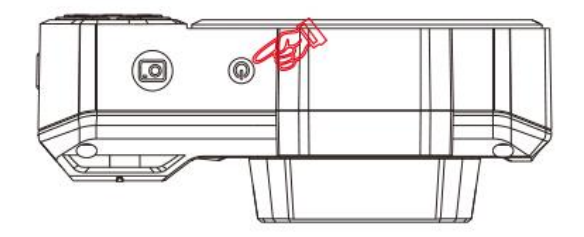

## **Tomar foto**

1. Coloque la tarjeta TF y encienda la cámara.

2. Presione suavemente el botón superior  $[O^{\bullet}]$  para entrar en el enfoque automático (AF). También puede tomar una foto inmediata sin enfocar presionándolo nuevamente.

3. Cuando aparezca el marco verde, presione  $\overline{[O]}$  nuevamente para tomar una foto.

4. Durante la fotografía, puede seleccionar varios modos come "disparo continuo", "captura de sonrisa", "captura de escena", etc., en el menú de modos.

5. El modo de fotografía admite la salida con una sola tecla.

Mantenga presionado el botón  $\lceil \frac{\mathsf{S}}{\mathsf{S}}\rceil$  para salir rápidamente y volver a la interfaz normal de fotografía.

## **Disparo rápido**

1. Con la maquina encendida, presione el botón  $\Box$  e para ingresar a la función de disparo rápido.

2. Presione el botón de tomar foto, y la cámara tomara fotos rápidas, capturando varias fotos asociadas de una vez.

## **Función de enfoque**

Esta máquina está equipada con funciones de enfoque automático (AF) y enfoque semiautomático. Puede ajustar automáticamente el rango de enfoque de la lente para lograr la mejor claridad en las imágenes.

**Automático:** Una vez seleccionado, la lente de la camera se ajustará automáticamente a la distancia de enfoque optima, asegurando la claridad de la imagen.

Semiautomático: Una vez seleccionado, debe operar presionando suavemente el botón [ $\boxed{\bigcirc}$ ] para lograr el enfoque automático. Si cambia el ángulo, debe presionar  $[\overline{\mathbb{O}^{\bullet}}]$  nuevamente.

## **Función de acercar y alejar**

En modo de fotografía y grabación, presione **[T]** para acercar gradualmente y **[W]** para alejar gradualmente.

#### **Grabar video**

- 1. Con la maquina encendida, presione [ $\blacksquare$ 1 para ingresar a la interfaz de grabación de video.
- 2. Una vez que comience a grabar; la pantalla mostrara un icono rojo intermitente.
- 3. Presione  $\sqrt{2}$ l para comenzar a grabar.
- 4. Presione  $[\overline{\mathbb{C}^2}]$  nuevamente para detener y guardar la grabación.

## **Función de filtro**

En modo de fotografía y grabación, presione el botón **[OK]** para seleccionar entre los efectos de filtro.

#### **Luz de compensación**

Con la maquina encendida, presione el botón  $\mathfrak{F}_1$  para cambiar la luz de compensaci6n entre cuatro estados: automático, encendido, constante y apagado.

**Automático:** Cuando se active esta opción, la camera abrirá automáticamente la luz de compensación según el brillo del entorno de la fotografía.

**Encendido:** Cuando se active esta opción, la luz de compensación parpadeara sincronizada cada vez que se presiona el botón de tomar foto.

**Luz constante:** Cuando se active esta opción, la luz de compensación se mantendrá encendida constantemente.

**Nota:** La luz de compensación esta desactivada de manera predeterminada en la cámara y se restablecerá automáticamente a esta configuración predeterminada después de reiniciar la camera.

#### **Configuración de fecha**

1. Con la maquina encendida, ingrese al modo de configuración de parámetros y seleccione la opción "Fecha y hora".

2. Ingrese a la interfaz de configuración "Fecha y hora" usando los botones  $\Box$ ] y  $\Box$ ajustar los parámetros y los botones  $[\overline{\mathbf{1}}]$  y  $[\overline{\mathbf{1}}]$  para cambiar el contenido de la configuración.

3. Presiona el botón **[OK]** para confirmar y salir del menú de configuración.

4. Presiona el botón  $\left[ \boldsymbol{\mathsf{S}} \right]$  para volver gradualmente al nivel anterior.

## **Configuración de parámetros**

1. Con la maquina encendida, presione el botón **[** *M* **]** para ingresar al menú de "Configuración de parámetros".

- 2. Seleccione la opción correspondiente usando los botones  $\Box$  y  $\Box$  y  $\Box$  según sea necesario.
- 3. Una vez configurado, presione el botón **[OK]** para confirmar la selección de parámetros.
- 4. Presione el botón  $\lceil \boldsymbol{\mathsf{S}} \rceil$  para volver gradualmente al menú anterior.

### **Eliminación de reproducción**

1. En la interfaz de fotografía o grabación, presione brevemente el botón [**Ś**] para ingresar a la reproducción.

2. Use los botones  $[\overline{\Phi}]$  y  $[\overline{\overline{\mathfrak{w}}}]$  para seleccionar y cambiar entre las fotos y videos.

3. Presione el botón **[***W***]** para ingresar a la vista previa de la reproducción en una cuadricula de 9 imágenes. Presiona **[OK]** para salir.

4. Presione el botón **[** *T* **]** para ingresar at modo de ampliación de reproducción.

5. Presione el botón **[** *M* **]** para ingresar al menú de eliminación de reproducción y **[OK]** para confirmar.

- 6. Presione at botón [ ] para confirmar la reproducción del video y **[OK]** para pausar.
- 7. Presione el botón  $\lceil \boldsymbol{\mathsf{S}} \rceil$  para salir del modo de reproducción.

**Nota:** Presione directamente el botón [ ] le permitirá ingresar rápidamente a la interfaz de eliminación.

#### **Ampliación de reproducción**

1. Entre en el modo de "reproducción" y presione el botón **[** *T* **]** para ingresar at modo de ampliación de reproducción.

2. Siga presionando el botón **[** *T* **]** para ampliar gradualmente la imagen.

3. Una vez ampliada la imagen, use los botones  $[\Box]_y [\triangle]_1$  para moverla hacia arriba y abajo,

y los botones  $\boxed{\mathbf{1}}$  y  $\boxed{\overline{0}}$  i para moverla hacia la izquierda y derecha.

4. Presione el botón **[***W***]** para restaurar al tamaño original y el botón [ ] para salir del modo de ampliación de reproducción.

#### **Carga**

La cámara mostrará una advertencia de baja batería y se apagará cuando llegue al nivel mínimo, es necesario cargarla a tiempo. Use un cable USB Tipo-C para la carga y un adaptador de 5V/1A. Durante la carga, la luz indicadora encenderá roja, y cuando esté completamente cargado, la luz roja se apagará.

## **Restablecimiento**

Si el dispositivo no funciona correctamente debido a una operación incorrecta u otras anomalías, es necesario restablecer el dispositivo.

**Nombre del producto:** Cámara digital HD

**Modelo: D52** 

**Material del producto:** Plástico ABS + componentes electrónicos

**Entrada:** DC: 5V-1A

### **¡Advertencia!**

Es necesario revisar periódicamente si los cables, enchufes y otras partes están dañadas. Si se encuentra algún daño, detenga inmediatamente el uso. La batería incorporada de 3.7V no es reemplazable ni desmontable. Si esta dañada, póngase en contacto con at servicio de asistencia técnica para su reparación o reemplazo.